## Clarivate

## **Cortellis Competitive Intelligence**

**Follow Press Releases to see whether companies have suspended their clinical operations or their patient enrollment**

1. Type **COVID-19 AND (delay OR halt OR pause OR postpone OR reschedule)** in the Quick Search box and click the **Full Text** search button

\*For this example we are using Covid-19, you can use any indication of interest

e.g.

"HIV infection" AND (delay OR halt OR pause OR postpone OR reschedule)

- 2. Under **Report Type** (on the left panel), switch to **Press Releases,**then click the **Show all Filters**link below Primary Companies.
- 3. Under **Focus\***, select **Clinical Trial Announcements, Clinical Trial Results,** and **Clinical Trial Amendments.** For **Publication Date,** define a From date of January 1, 2020 and leave the To date blank**.** Apply the filters.

\*Other **Focus** options that may mention the impact on business or clinical operations are **Operations** and **Financial Results**.

- \*\* Optional Filters: You may also filter Press Releases for a Company or Indication of interest.
- 4. On the Search Results page, click **Show hit fields\*** to view where the search terms appear in each report. Use the **Save and Alert** feature to receive email notifications.

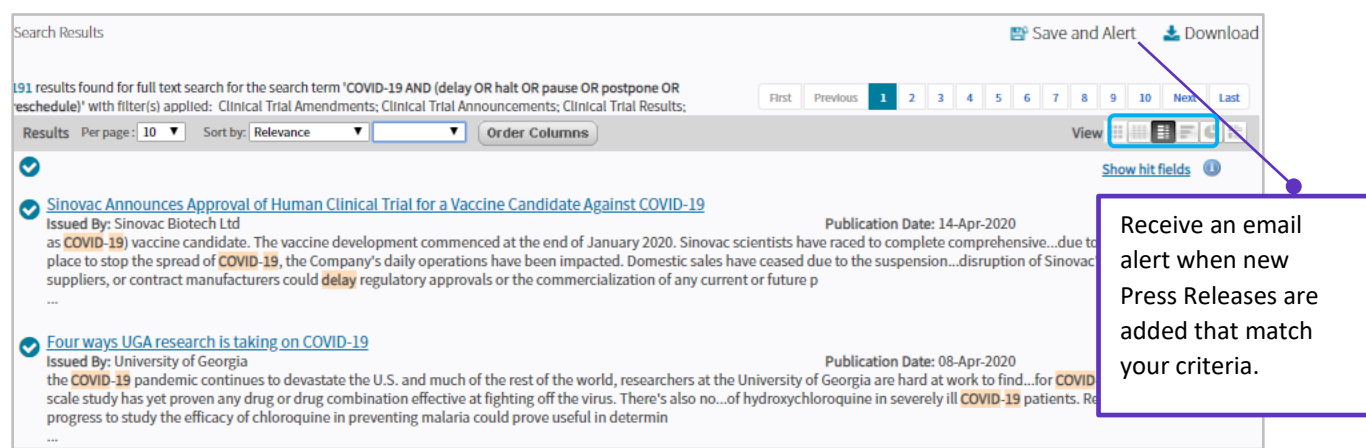

\*Show hit fields feature is enabled when 25 results/page or fewer are viewed.

5. Explore the results.

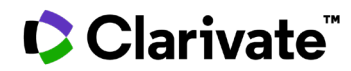

This would include a mix of Press Release updates to treatments or diagnostics in development for the novel coronavirus, as well as company announcements of any disruption COVID-19*.* may have on their clinical research and what actions they're taking.

*For more information or to request a guided workflow review, contact Customer Service at [LS Product Support.](mailto:lifesciences.support@clarivate.com)*